### **Step 1:** Click on the following link https://antiragging.in

#### $\bullet$   $\Box$   $\bigcirc$   $(\Box$   $\Box$ **ANTI**<br>RAGGING Ragging Related Circulars IEC KIT Infromation + Contact Us Home Forms v Useful Links Videos Fill Your Antiragging Undertaking, Compliances, Register Complaint and Download Undertaking. RT **Undertaking Document Fill Undertaking** Check Status Of Your Registered Complaint

# Step 2: Click here to enter the form.

#### **Step 3:** Click on University

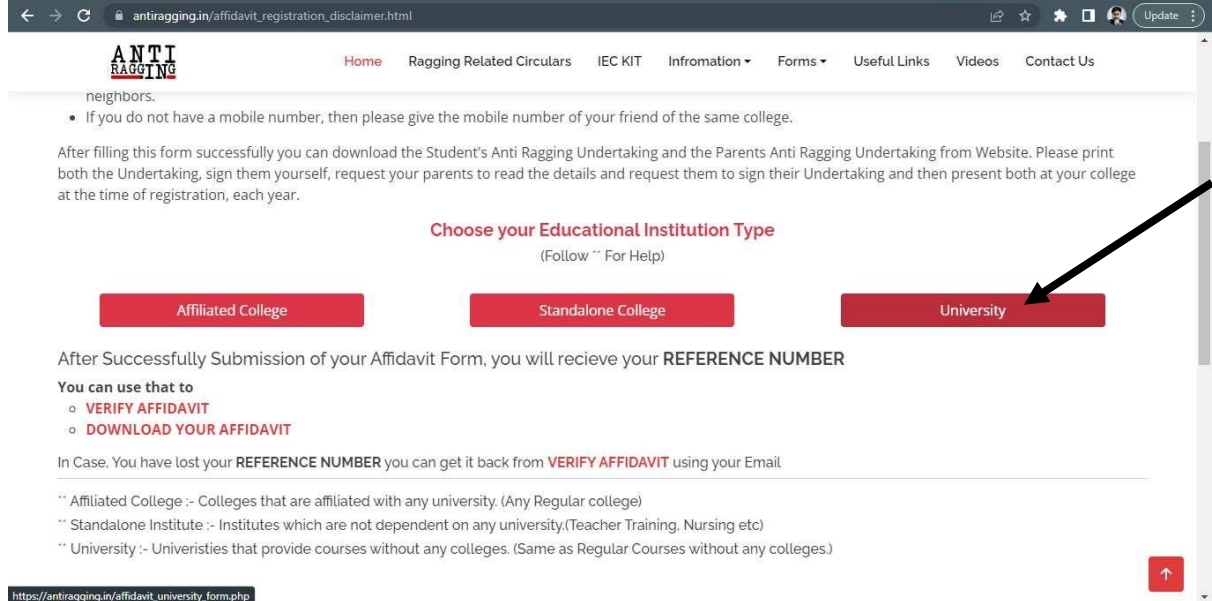

## Step 4: Fill in your personal details

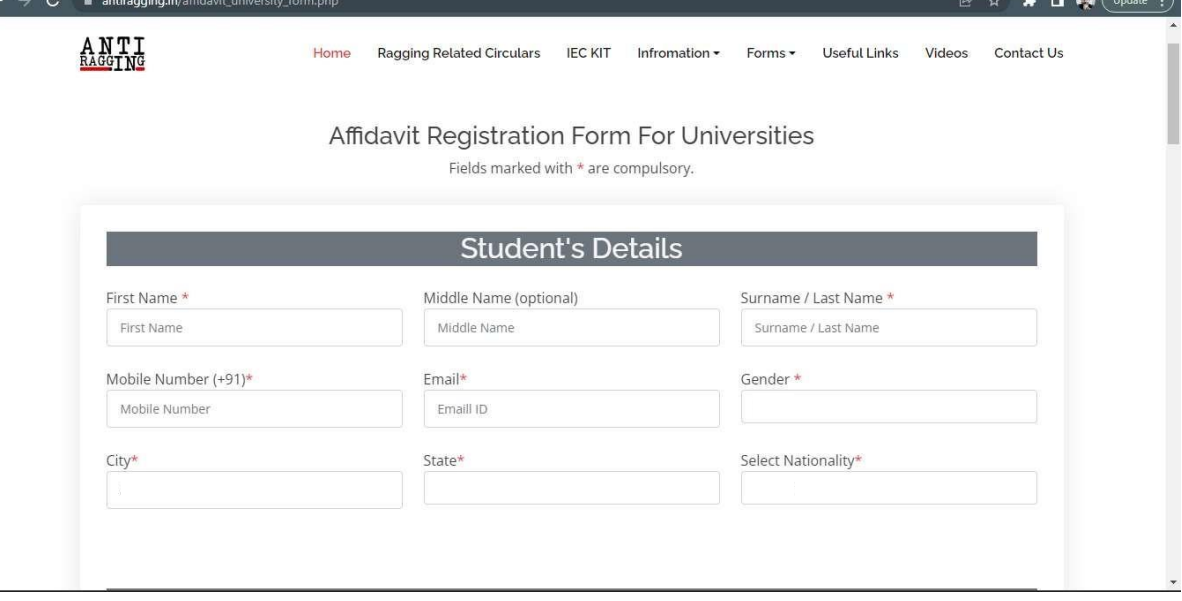

 $-$  0 0

## **Step 5:** Fill in your Parents/Guardian's details

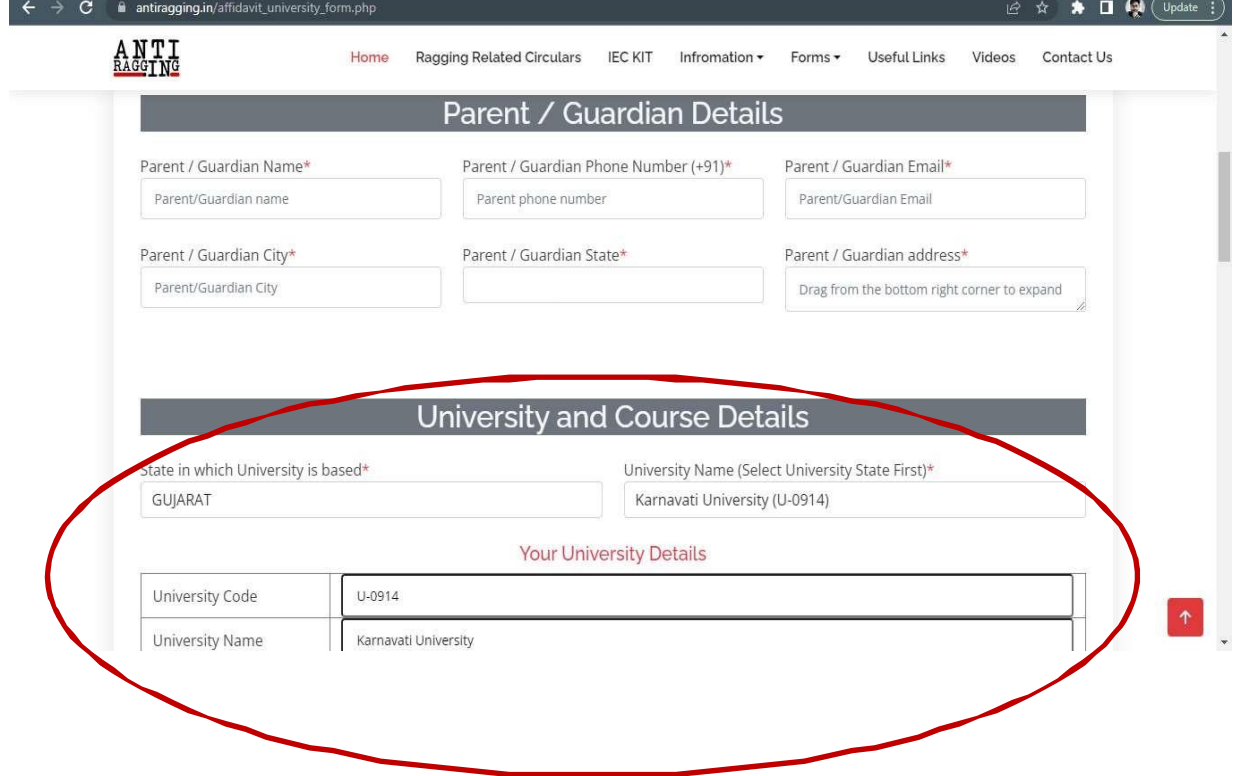

### **Step 6:** Fill in University and course details (As per the details given in the below screenshot)

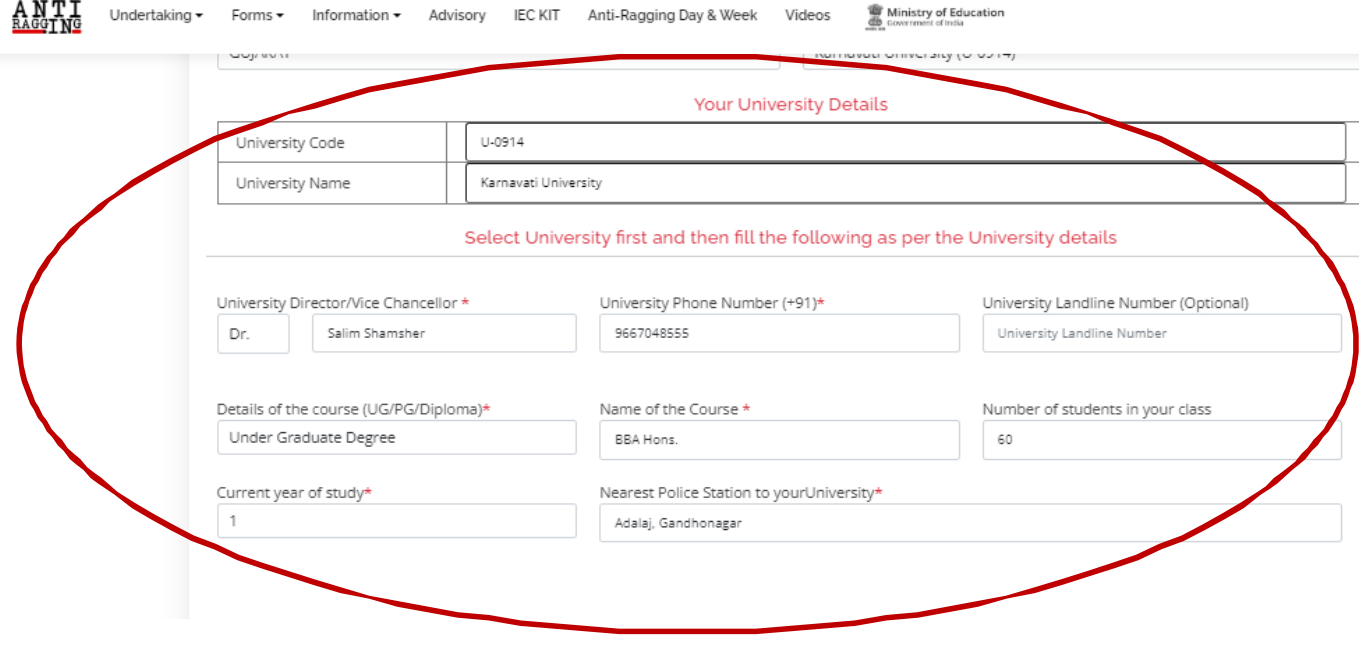

### **Step 6:** Fill in University and course details (As per the **Step 7:** Tick all the boxes here:

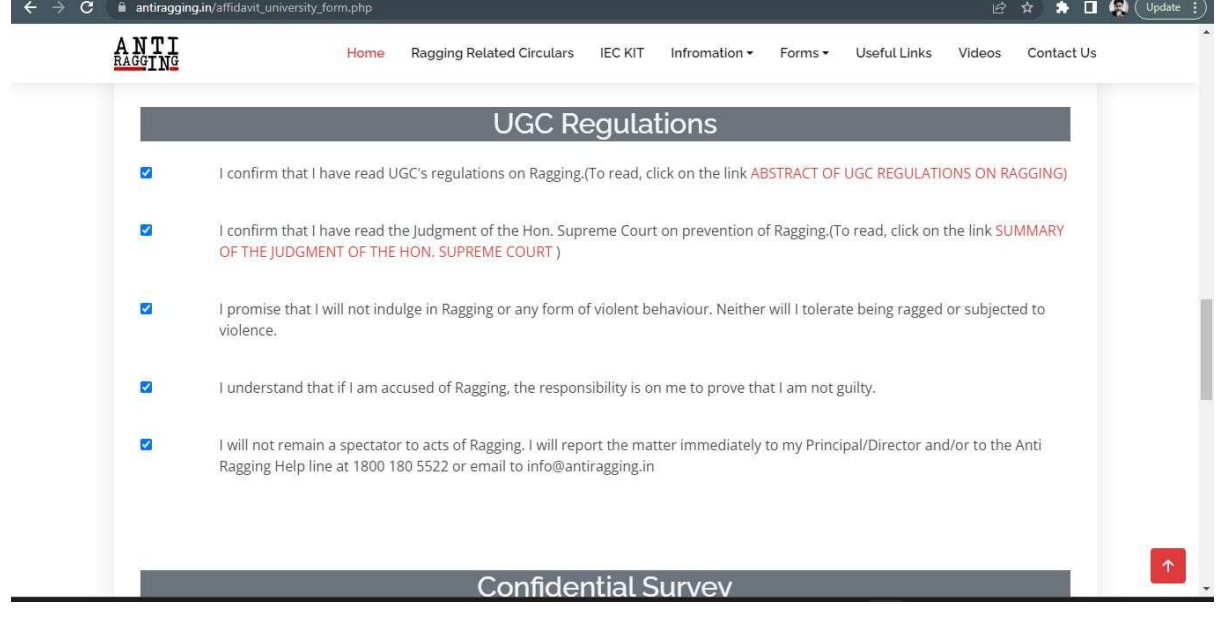

**Step 8:** On submitting the form, you will receive a copy of the form on the email ID, provided while filling the form.

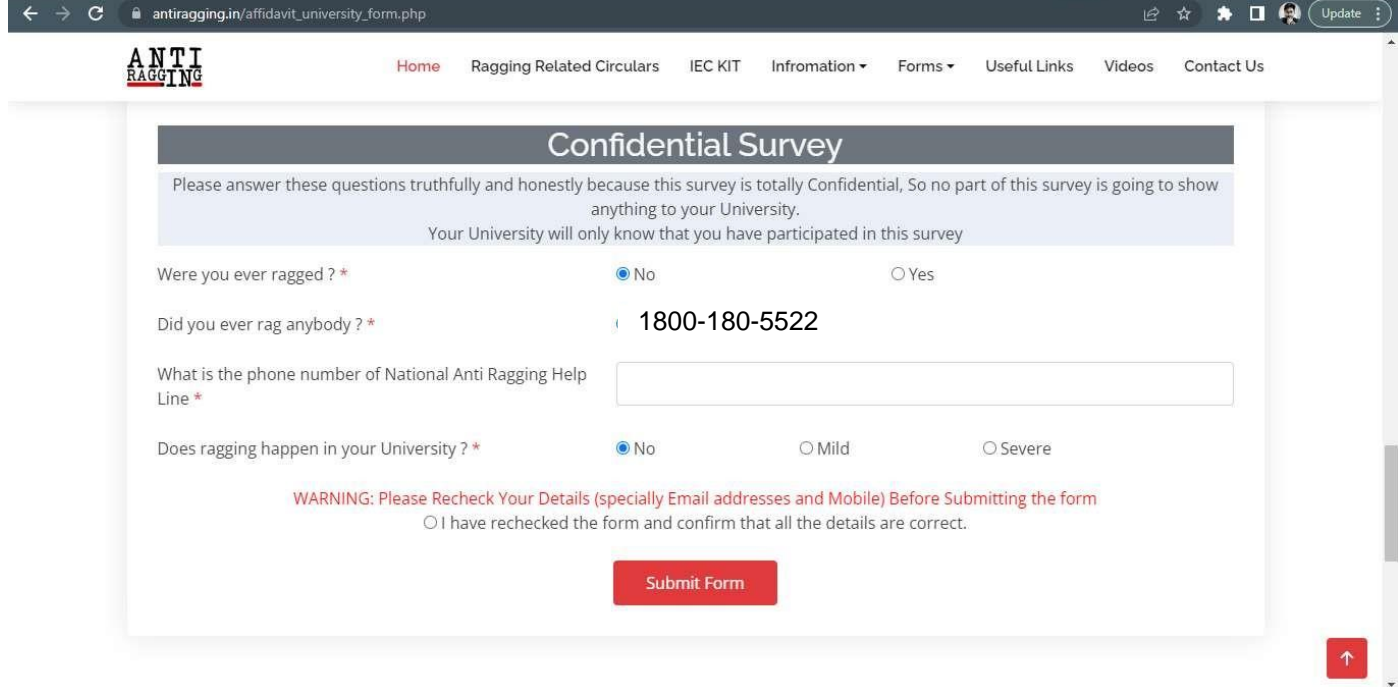

**Step 9:** To be printed on a plain A4 size paper and signed by student and Parent/Guardian